### 第41回肝疾患診療従事者研修会開催要領

- 1.目 的 肝疾患診療従事者に対して、肝炎患者への日常的な診療内容や、 専門医への紹介を要する症状・所見などについて研修会を開催し、 地域での適切な肝疾患への医療提供体制の確保を図る。
- 2.日 時 令和4年12月1日(木)19:00~20:30
- 3.会 場 オンラインライブ配信(Zoom を使用) ※録画配信はありません
- 4.対象者 県内医療機関の医師、看護職、薬剤師、その他の医療従事者等

5.内 容

総合司会/座長 福井県済生会病院 副院長・肝疾患センター長 野ツ俣 和夫 開会の辞 福井県済生会病院 名誉院長/田中内科クリニック 院長 田中 延善 先生

(1) 一般講演(30 分)

### 「肝癌患者における入院中の運動療法について」

- 演者 福井県済生会病院 リハビリテーション部 土橋 仁 (2) 特別講演(60 分)
	- 「ウイルス性肝炎治療の新時代 ~最近の知見から~」

## 演者 日本赤十字社 武蔵野赤十字病院 副院長・消化器科部長

### 黒崎 雅之 先生

6.申込み方法 裏面をご覧ください

【問合せ先】

 ○福井県済生会病院 肝疾患センター [TEL:](tel:0776－28)0776-[28](tel:0776－28)-1197 ウェブサイト:https:/ / www.fukui-saiseikai.com/liver メールアドレス:kan@fukui.saiseikai.or.jp

共催:福井県済生会病院(福井県肝疾患診療連携拠点病院) 福井県 ギリアド・サイエンシズ株式会社 (一社)福井県薬剤師会 福井県病院薬剤師会 (公社)福井県栄養士会

日本医師会生涯教育研修単位 1.5 単位 [CC73-1 単位、CC10-0.5 単位]を取得できます。 日本栄養士会生涯教育実務研修単位 「病態栄養(消化器疾患)」0.5 単位を取得できます。 日病薬病院薬学認定薬剤師制度「V-2」1 単位を取得できます。 \*日病薬病院薬学認定薬剤師制度の単位取得には 90 分のご参加が必要となります(Zoom ログにて確認 )。

また、単位認定には講演会の途中に表示されるキーワードを会終了後のアンケートにて答えていただくことが必須となります。

今後のご案内を電子メールでご希望のご施設様は、上記問い合わせ先アドレスにメールを お願いいたします。電子メールでのご案内の場合、お申し込みフォームへのリンクURLを お知らせいたしますので、URLの入力が不要となります。

# **第41回肝疾患診療従事者研修会 オンライン ライブ配信研修**

#### **日 時 令和4年12月1日(木)19:00~20:<sup>30</sup> 無料**

## **お申し込み~受講まで**

●二次元コードまたはリンクから■原意演 「ウェビナー登録」を開き、 必要事項を入力して送信 してください。

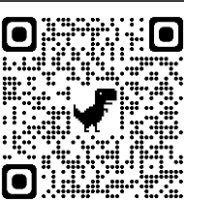

https://gilead.zoom.us/webinar/register/W N\_1MP0jwXtS-arw4ZJ4I4o8g

❷入力されたアドレス宛に自動送信で 【参加登録完了】からはじまるメールが 送信されます。

※【参加登録完了】メールを受信しないと聴講できません 万が一届かない場合は別のアドレスで再登録ください そのメールにて、

Zoom研修参加リンクをお知らせします。

❸Zoomウェビナー当日は、開始時刻の 30分前からログイン可能になります。 【参加登録完了】メール本文中の、 「ウェビナーに参加 」からアクセスし、 Zoom接続をご確認ください。

※【参加登録完了】メールは、ウェビナー登録完了後 すぐに自動送信されます。届かない場合は、再度 「ウェビナー登録」から別のメールアドレスを入力し、 送信をお願いします 携帯会社のキャリアメールで受信しないことが あるようですので特にご注意ください

## **受講についての注意事項**

- ●研修内容の「録画」「録音」「撮影」は ご遠慮ください
- ●申し込みをされていない方に視聴URL やパスコード等を共有することは原則禁止 します(ご希望の方はお問い合わせください)

#### **視聴方法について ZOOM**

**受講料**

➊【本登録完了】のメール文面の、 参加用URLをクリックしてください。

例)

1. PC、Mac、iPad、または Android から参加する ウェビナーに参加

### ❷Zoomアプリがインストールされていない端末 →PC:「今すぐダウンロード」

Android:「Google Play」 appleモバイル端末:「App Store」 ・・・Zoomアプリのインストールが始まります

❸Zoomアプリがインストールされた端末 →「Zoom Meetings を開く」

<Zoomアプリをインストールできない場合> →「ブラウザから起動してください」

※ブラウザでの視聴は、通信環境により画質が 落ちたり、接続が不安定になります 安定した接続のため、Zoomアプリのインストール を推奨します

※スマホやタブレットなどのモバイル端末から参加 されたい場合は、必ずZoomアプリのダウンロード が必要になります モバイルウェブブラウザはサポートされていません

## **推奨ブラウザ(最新版に更新をお願いします)**

- **・M i c ro so f t Edg e**
- **.Google Chrome**
- **・Sa f a r i**
- **・F i r e fox**

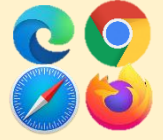

お問合せ 福井県済生会病院 肝疾患センター 担当:佐竹 **TEL : 0776 - 2 8 - 1 1 9 7**